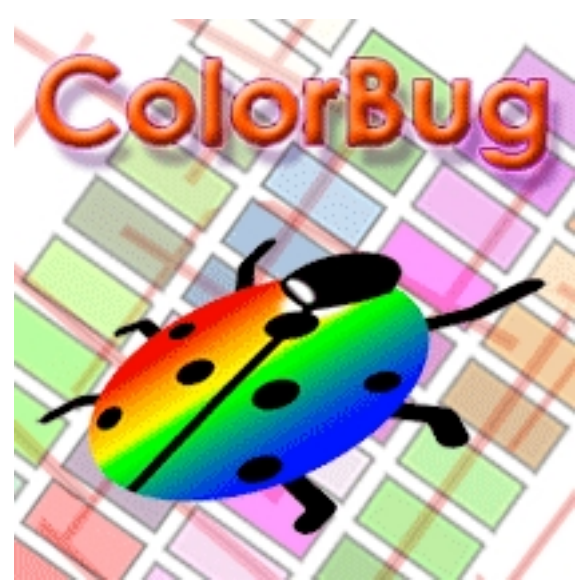

Для стильного оформления документа, презентации или веб страницы важно правильно подобрать цвета. Ведь для внимательного и приятного восприятия информации она должна быть должным образом представлена - содержательно раскрывать суть, быть одновременно красиво и приятно оформленной и правильно подобранные цвета здесь играют одну из главных ролей. В разных ситуациях одни и те же используемые при оформлении цвета и их оттенки в одном случае гармонируют друг с другом, а в другом могут полностью диссонировать подобно расстроенному музыкальному инструменту. Для быстрого подбора цвета для создаваемого презентационного материала и представления конечной цветовой палитры для его оформления на помощь приходит программа ColorBug.

## **Программа для подбора цветовой гаммы**

Окно программы ColorBug состоит из области предварительного просмотра результатов, палитры цветов, панели захваченного изображения с экрана и области выбора цвета в HSL и RGB форматах. Все элементы программы удобно расположены, благодаря чему работать с ColorBug приятно и легко. Приложение подскажет и покажет будущий результат экспериментов с цветом, с ColorBug пользователь быстро подберет цветовую гамму для оформления качественной презентации.

## **Кодировка цвета**

Каждый цвет может кодироваться различно - для понимания его разными приложениями. ColorBug поддерживает следующие кодировки цвета:

- HTML (#rrggbb);

- HTML uppercase (#RRGGBB);
- HEX (rrggbb);
- HEX uppercase (RRGGBB);
- HEX alpha (rrggbbaa);
- HEX alpha uppercase (RRGGBBAA);
- RGB (rrr ggg bbb);
- RGB comma (rrr,ggg,bbb);
- RGB semikolon (rrr;ggg;bbb);
- Delphi (\$00BBGGRR);
- C++ (0x00BBGGRR);
- VisualStudio IDE (rrr; ggg; bbb).

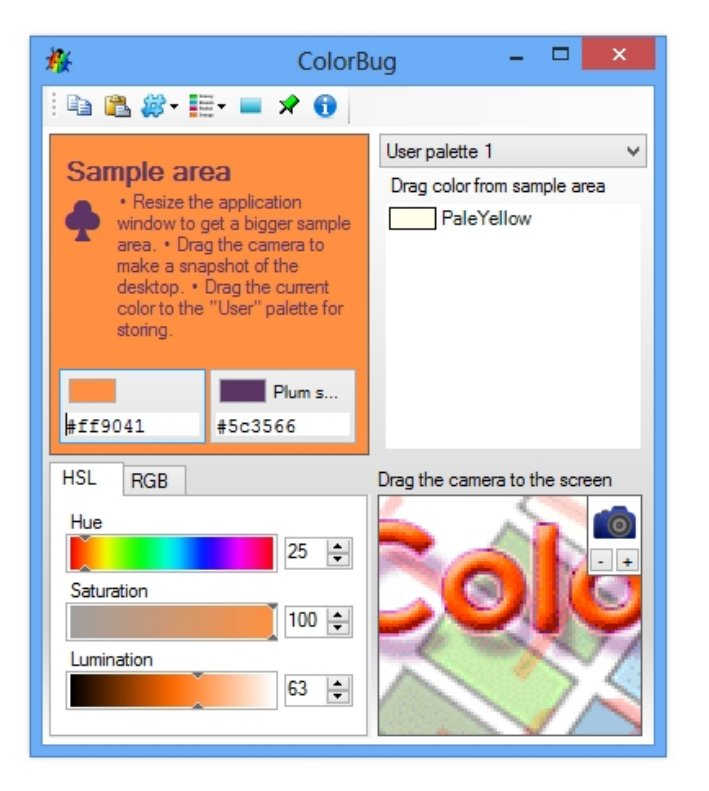

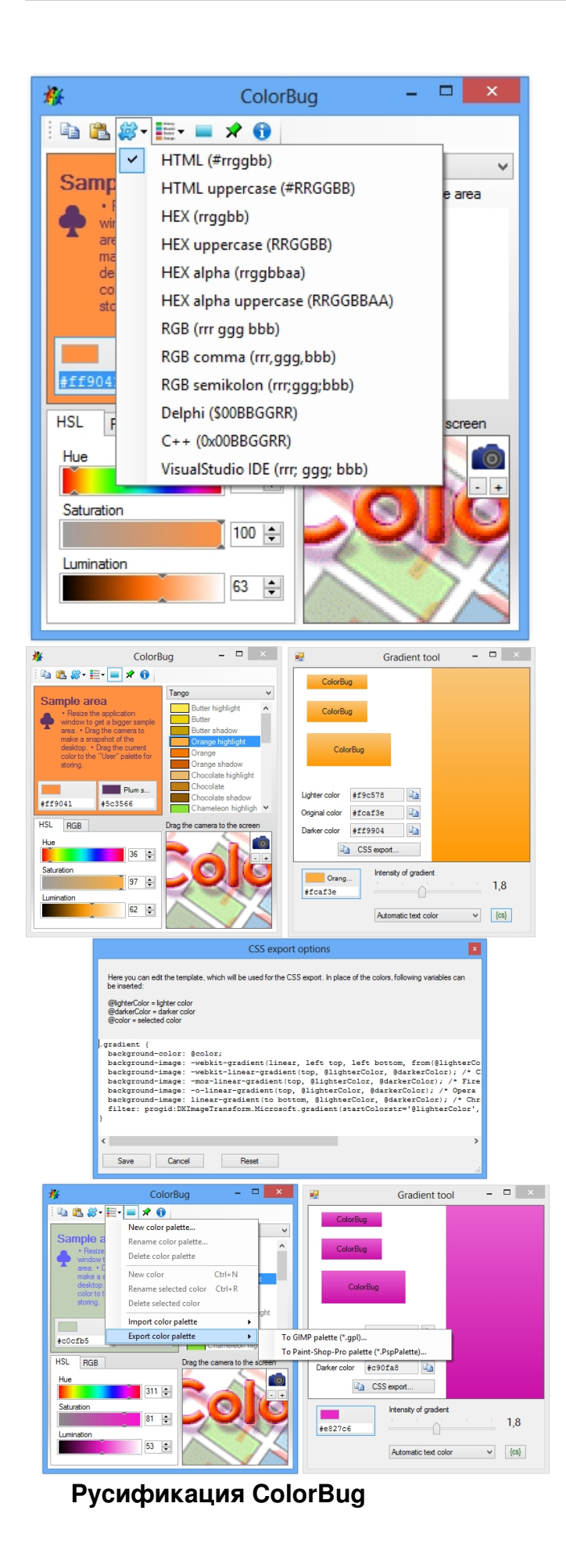

В архиве содержатся установочная и портативная (portable) версии программы ColorBug. Папка Language содержит файлы Lng.ColorBug.en, Lng.ColorBug.de и Lng.ColorBug.ru. Они нужны для смены языка программы на английский, немецкий и русский соответственно. Для русификации ColorBug необходимо в каталоге с программой удалить файл Lng.ColorBug.en, скопировать в каталог приложения файл Lng.ColorBug.ru и переименовать его в Lng.ColorBug.en

**Официальный сайт:** http://www.martinstoeckli.ch/colorbug/ **Операционные системы:** Windows All **Поддерживаемые языки:** английский, немецкий, русский **Версия:** 2.0.1.0 **Лицензия:** *freeware* (*[бесплатно](http://www.martinstoeckli.ch/colorbug/)*)

Размер файла 411 Кб

 // **ColorBug** Скачать прямая ссылка

 $4/4$